A versão **16.3.0**, foi implantada em 10/01/2023 às 22h, tendo como principal objetivo disponibilizar a funcionalidade de assinatura GOV.BR.

## **TAREFA DE ASSINATURA EXTERNA DE DOCUMENTOS**

Possibilita que um cidadão que não é usuário do sistema PROA possa assinar documentos de um processo, através de certificação digital ICP-Brasil, e agora também com certificação GOV.BR.

 O usuário portador do processo, pode gerar a nova tarefa, onde o PROA irá enviar ao cidadão um e-mail com link de permissão de acesso aos documentos para assinatura em um ambiente controlado.

#### **Usuário do PROA**

#### **Criar Nova Tarefa**

- Selecionar o tipo de tarefa: **Assinatura externa de documentos**
- Informar:
	- o Nome da tarefa;
	- o Observações (Opcional);
	- o Data limite (Data de expiração da tarefa);
	- o Email (Email do destinatário);
	- o Nome (Nome do destinatário) ;
- Selecionar os documentos que se deseja encaminhar para assinatura e clicar em salvar.

#### **Cidadão**

- Terá acesso a área que disponibiliza documentos para assinatura para usuários externos ao PROA, através de link recebido via e-mail.
- Ao clicar no link e se autenticar poderá:
	- o Visualizar o processo;
	- o Visualizar os documentos encaminhados;
	- o Assinar os documentos via certificação digital ICP-Brasil ou;
	- o Assinar com certificação GOV.BR, nesse caso é necessário ter o cadastro nível Prata ou Ouro no GOV.BR e autorizar a assinar documentos dentro do PROA;
	- o Devolver os documentos e informar o motivo;
	- o Após a assinatura ou devolução dos documentos a tarefa será encerrada automaticamente;
	- o O acesso para assinatura estará disponível até a data limite de expiração da tarefa.

#### **Sequencia de Telas para o Cidadão Assinar com Certificado GOV.BR**

Texto do e-mail enviado ao Cidadão

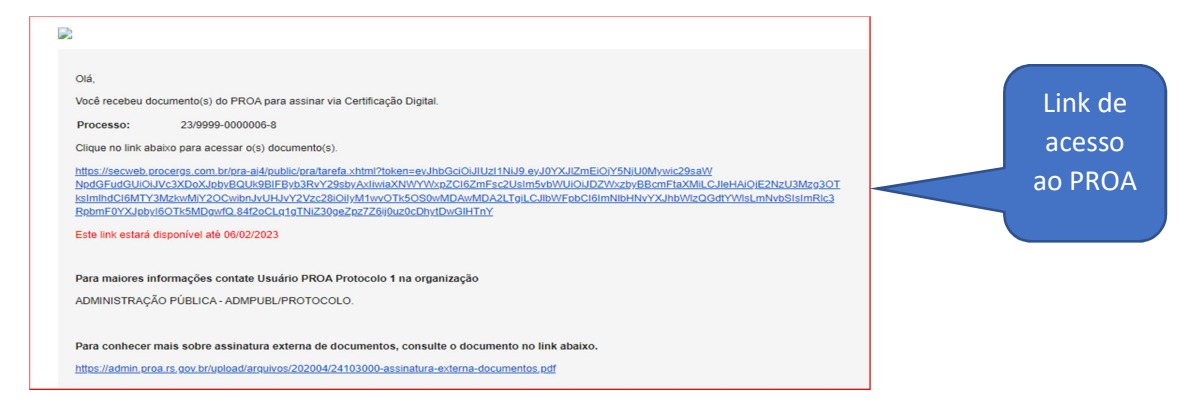

#### Tela entrada do PROA

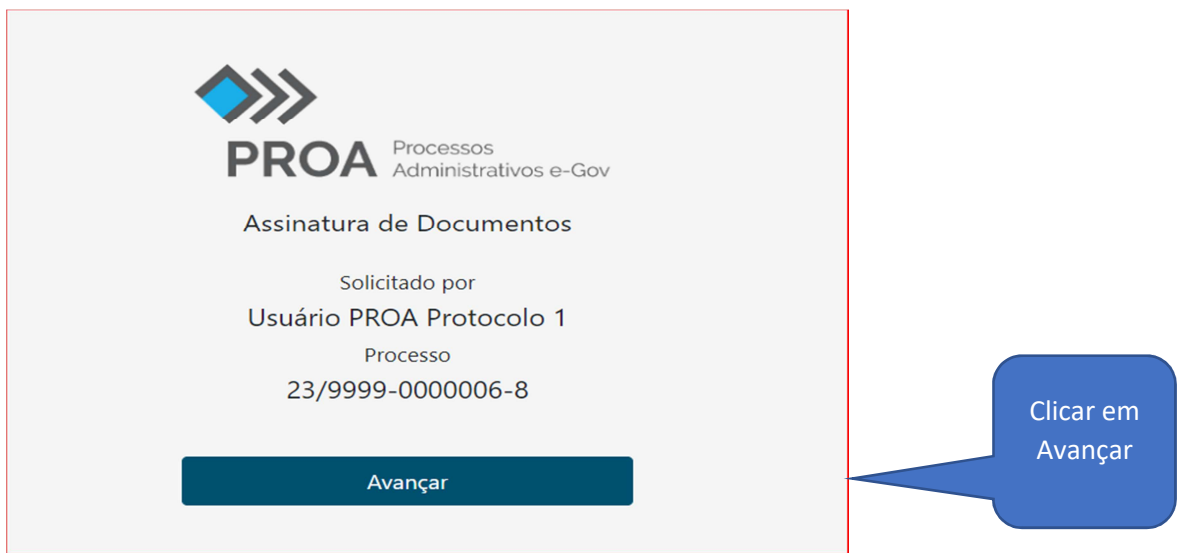

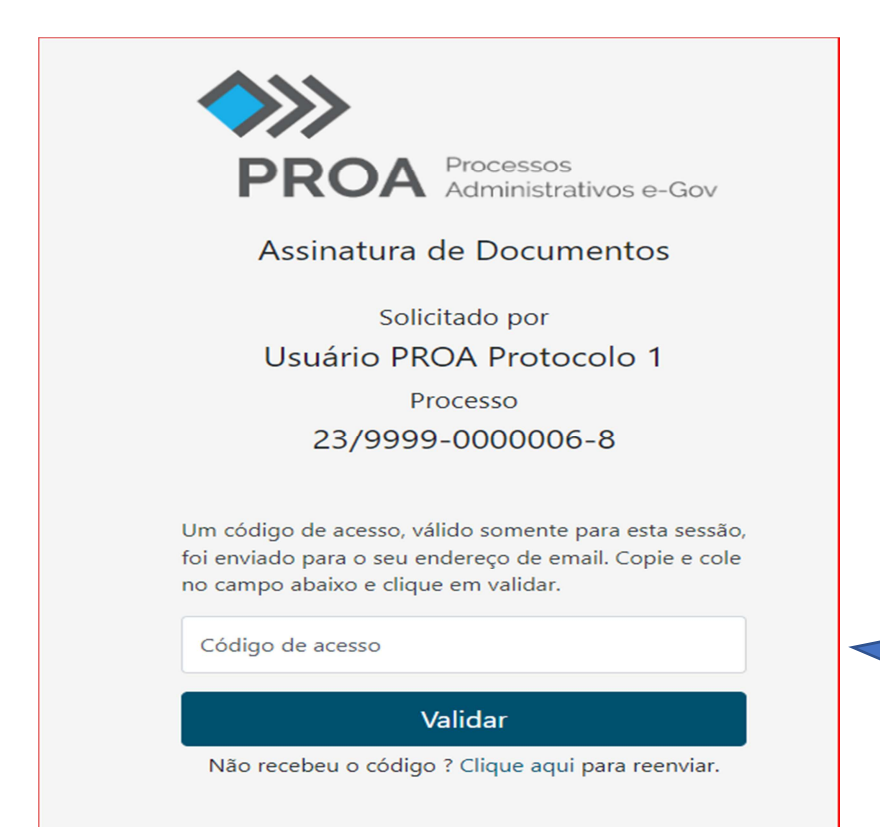

Inserir código enviado por e-mail após ter clicado no botão de Avançar, conforme imagem anterior.

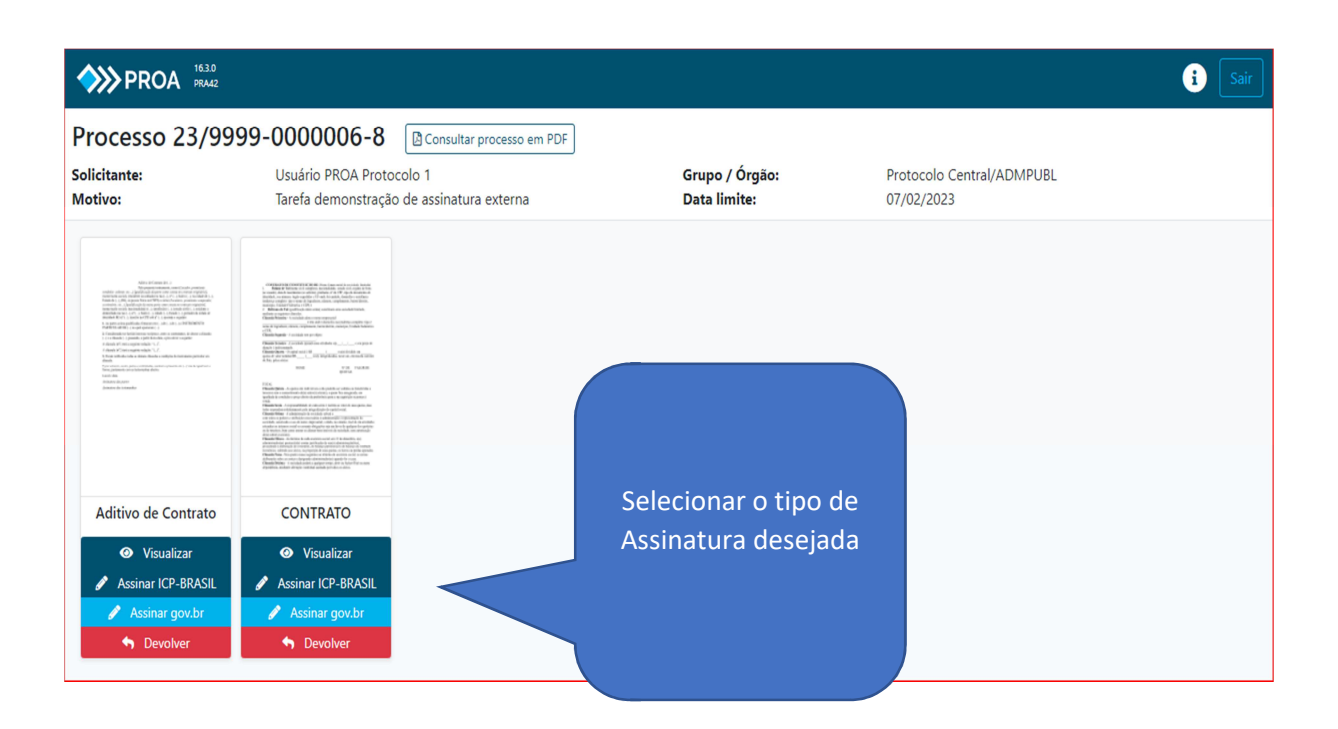

### **Se assinatura selecionada for a GOV.BR**

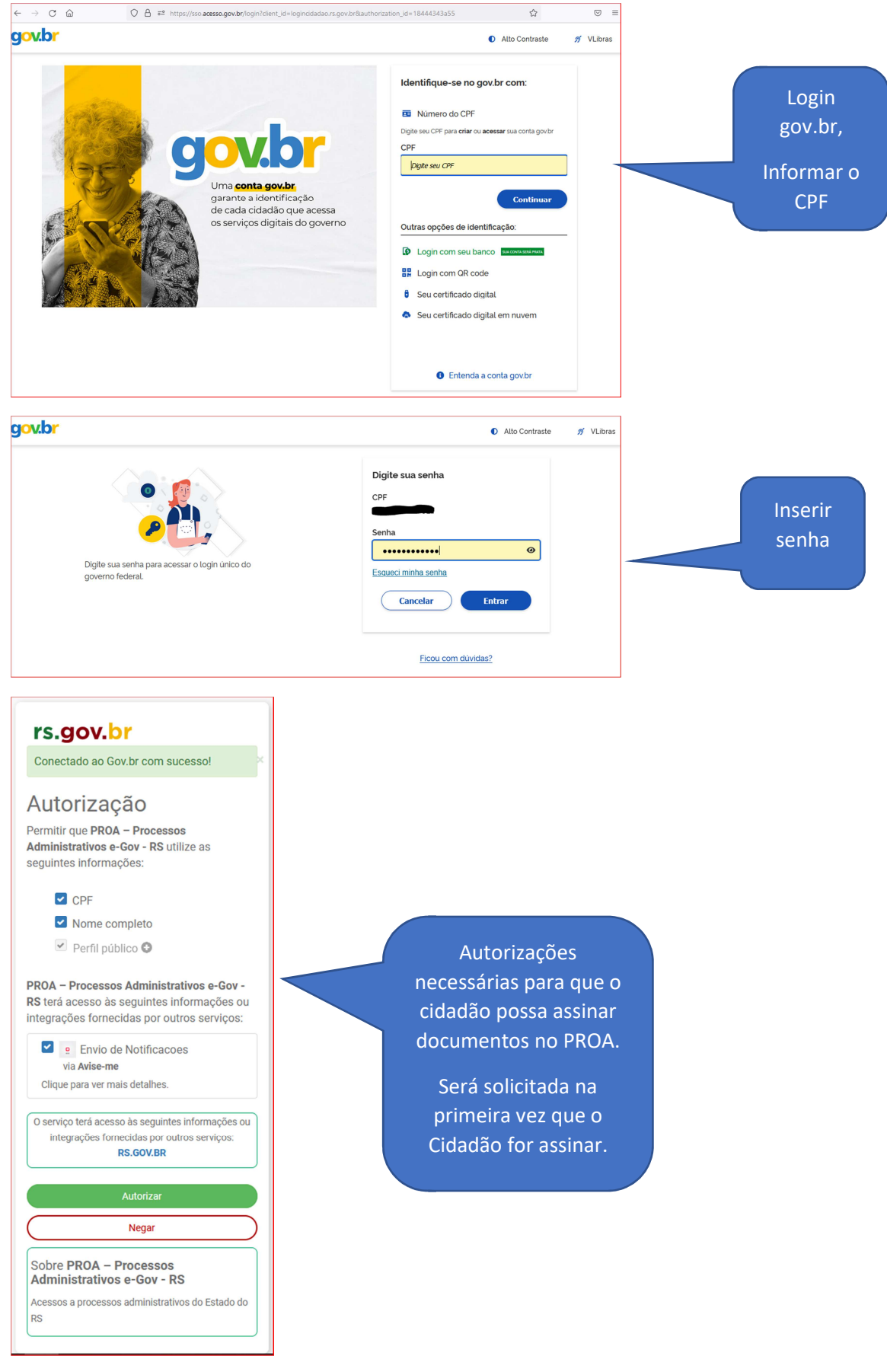

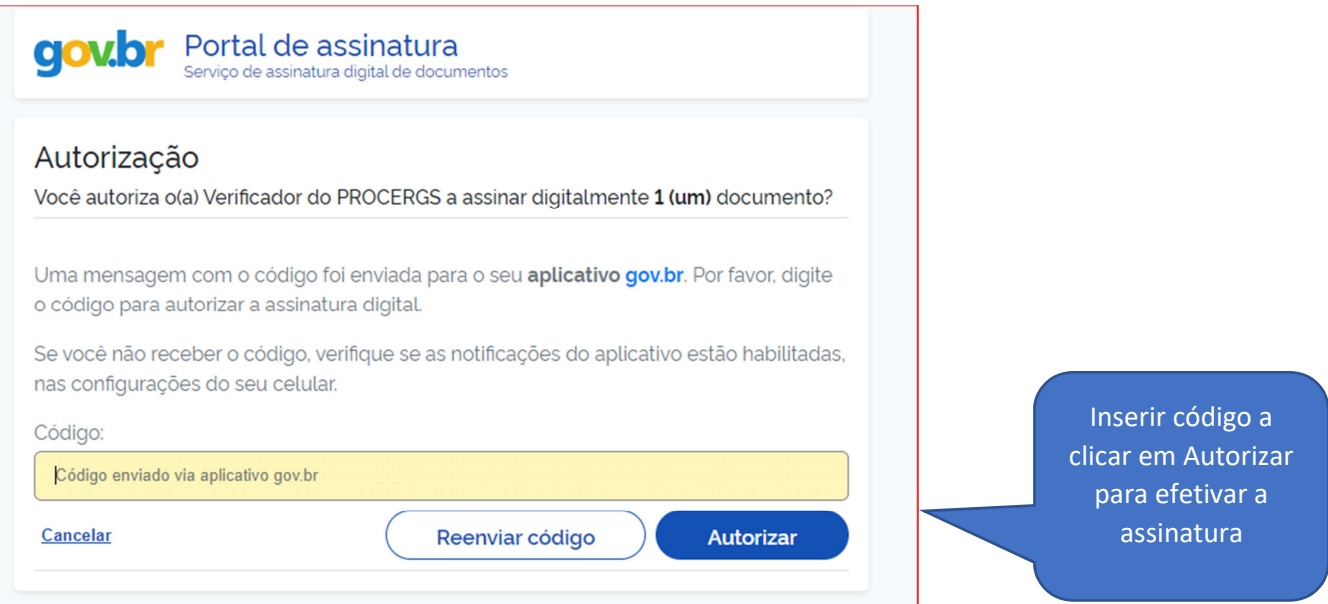

# Tela de retorno após a autorização

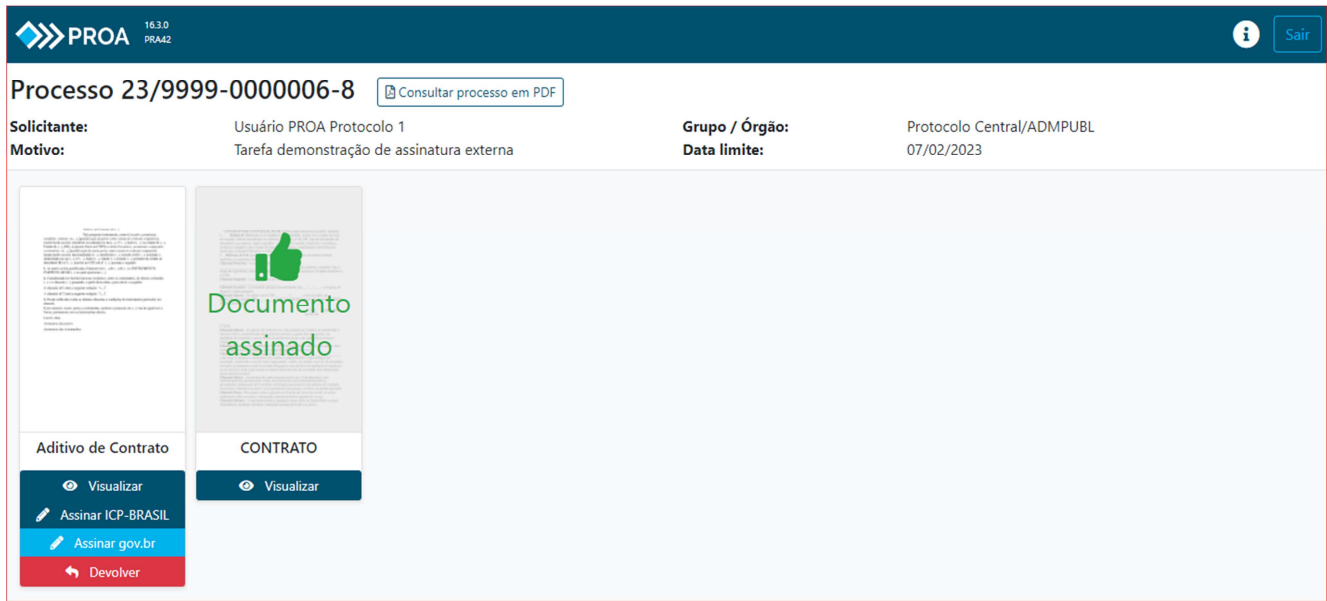

## **Se assinatura selecionada for a GOV.BR**

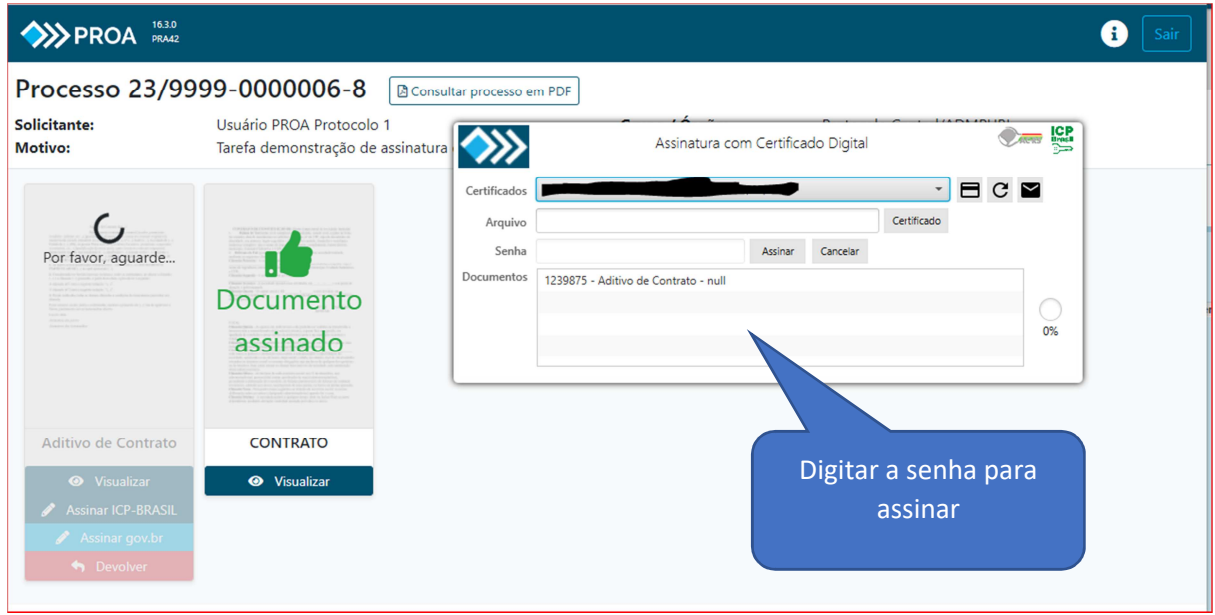

# **Tela de Encerramento da atividade**

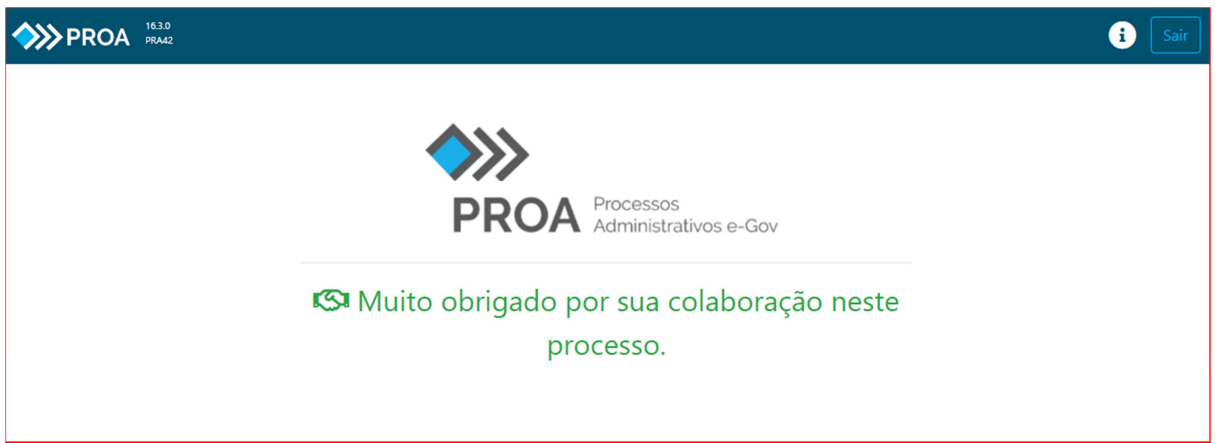

 Atenciosamente, Equipe PROA.